# **Module 15** 11/04 et 14/03 2005 COURSE DE BATEAUX

### **Introduction**

Le thème de ce TP est la simulation d'une course de bateaux un peu spéciale, avec des bateaux à moteur munis d'un pilote automatique. Nous utiliserons les *vecteurs* pour programmer la trajectoire des bateaux de la bouée de départ à la bouée d'arrivée. Nous commencerons par une situation simple, qui ira en se compliquant (courants marins). La simulation de la course et la programmation du pilote automatique se fera à l'aide du logiciel MobiNet.

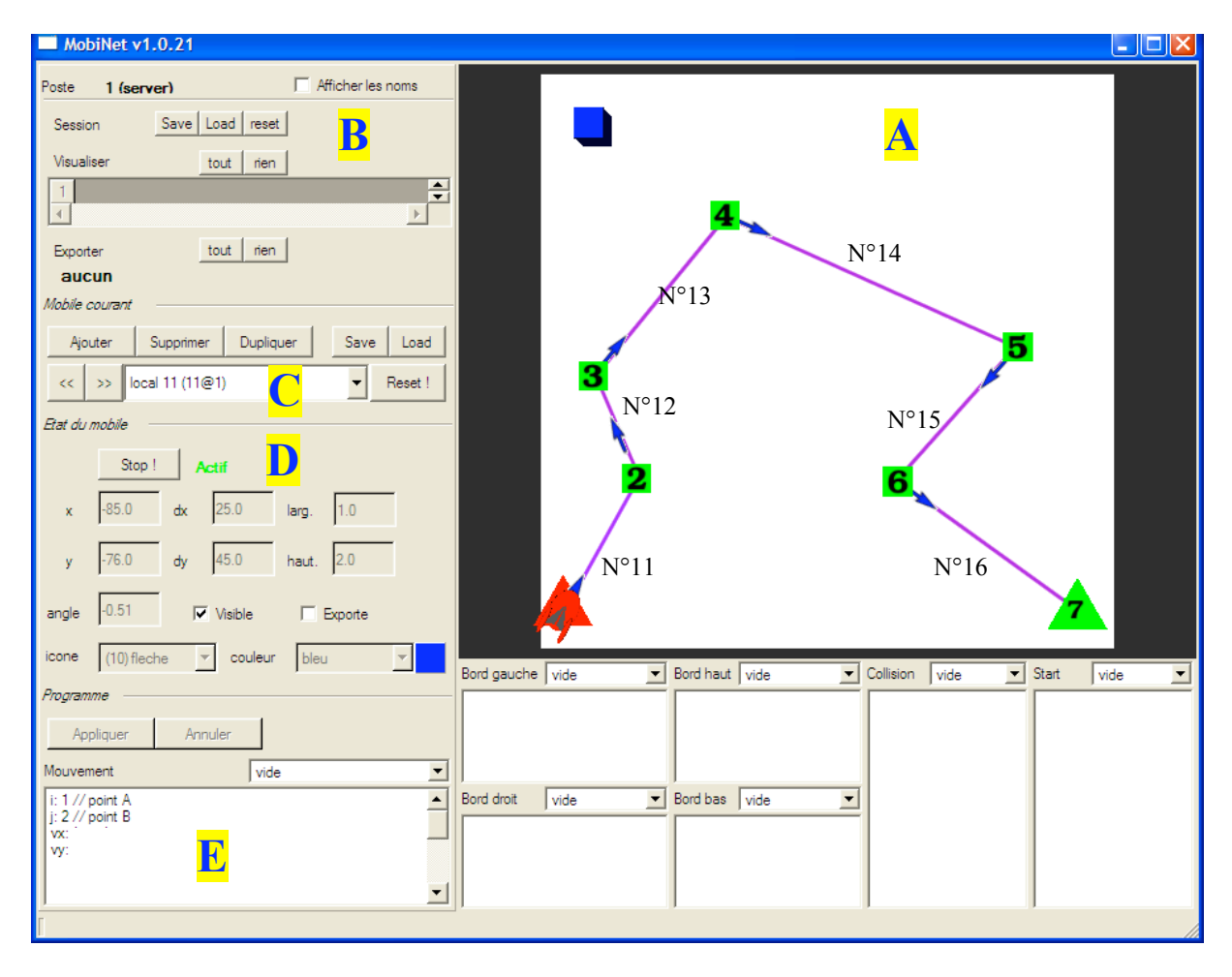

### **Le logiciel MobiNet**

Il est déjà installé sur votre compte: loguez-vous, et cliquez sur XXX.

MobiNet simule des objets fixes ou animés que l'on appelle des *mobiles*. L'apparence et le comportement de ces mobiles peuvent se programmer, mais on peut aussi charger une *session* avec des mobiles tout prêts. Pour les exercices qui suivent, nous partirons de mobiles déjà programmés, mais il restera à compléter les instructions de trajectoires.

L'affichage graphique de la simulation se fait dans la grande zone en haut à droite (A). A gauche, en haut, on peut charger une session:  $\angle$ load (B). Chargez le 1er exercice (*trajectoire\_init.session*) pour voir un exemple. En dessous, on sélectionne le mobile à modifier:  $\mathbf{w}_r$ ,  $\mathbf{w}_r$ , **localN** (C). Toutes les autres zones servent à programmer **ce mobile là**; pensez-y ! Les *attributs* de l'apparence du mobile (position, couleur, aspect) sont écrits dessous. Pour pouvoir les modifier, il faut faire **stop** (D). En bas, la grande zone mouvement (E) permet de programmer le mouvement des objets en changeant leurs attributs (comme la position) à chaque instant. Nous n'aurons pas besoin des autres zones de programme situées sous l'image.

Remarque: MobiNet est un logiciel libre; vous pouvez le récupérer gratuitement sur http://www-evasion.imag.fr/mobinet/

#### **Les mobiles utiles pour ce TP**

**Les bouées** : mobiles numéro 1 à 7. Vous aurez besoin de les sélectionner (C) pour voir leurs coordonnées dans la zone (D).

Les caps à suivre : mobiles numéro 11 à 16. Ce sont les seuls mobiles qu'il faudra modifier, en complétant les valeurs de *vx* et *vy* au debut de leur programme de mouvement (ne pas modifier le reste !).

Astuce : le cap à suivre en partant de la bouée n°N a pour numéro N+10 **Marche/Arrêt** : Cliquez sur le gros carré en haut à gauche dans la zone A pour tester votre trajectoire (démarrer le bateau) ou stopper la simulation.

#### Remarques :

La fenêtre d'affichage (A) est munie d'un repère orthonormé qui n'est pas représenté à l'écran. On peut par contre lire directement les coordonnées des bouées dans la zone D.

### **Exercice 1 : mer calme**

#### *Charger le fichier trajectoire\_init.session.*

On commence par une situation simple: la mer est calme, le bateau va toujours à la même vitesse. On veut que le bateau passe par toutes les bouées, dans l'ordre. La seule chose à faire est de programmer le cap que le pilote automatique devra suivre et la longueur du trajet, pour chaque morceau de trajectoire. Cela se fait en calculant pour chaque segment de trajectoire, le vecteur cap  $\vec{v}(vx;vv)$  à suivre (mobiles 11 à 16).

Pour cela, vous devez sélectionner l'un apres l'autre les mobiles cap, puis compléter le programme de mouvement. Par exemple, pour le mobile 12, controlant la partie de la trajectoire entre les bouées 2 et 3, dans la zone d'edition E, il faut calculer et completer les coordonnées *(vx ;vy)* du vecteur cap.

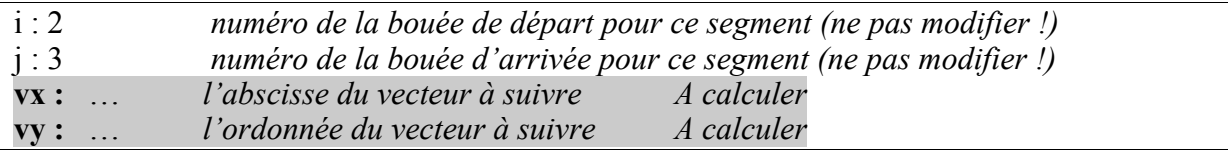

Après chaque modification du mobile, cliquez sur « appliquer ».

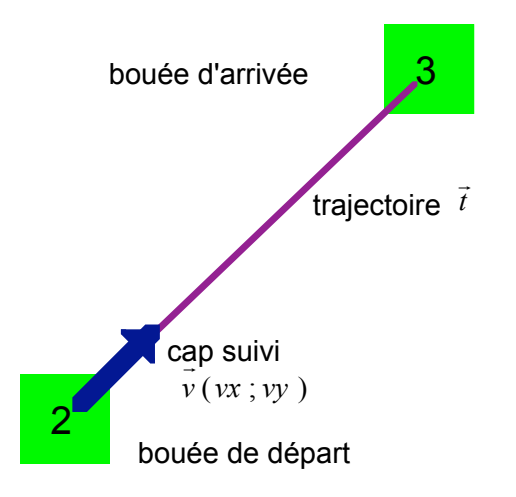

Utiliser le tableau ci-dessous pour inscrire les coordonnées des différentes bouées. Elles seront utilisées aussi dans les autres exercices.

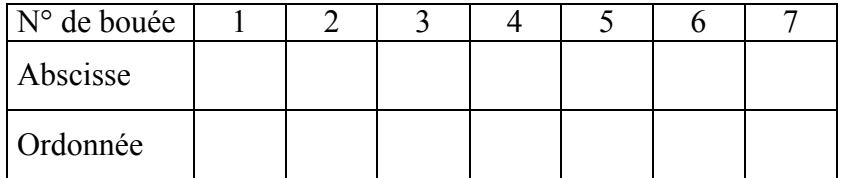

Lorsque vous avez fini de calculer toutes les trajectoires, vous pouvez activer la simulation du bateau pour la tester. Pour cela, cliquez sur le bouton Marche/Arrêt (le carré en haut à gauche de l'image). Si vous avez bien calculé les trajectoires, les bouées deviennent rouges au fur et à mesure. Sinon, modifiez la programmation, puis cliquez à nouveau sur le carré pour recommencer.

### **Exercice 2 : Mer agitée**

*Charger trajectoire\_courant\_init.session*.

En réalité, en mer il y a des courants qui vont dévier votre bateau de sa trajectoire: si l'on vise une bouée, on arrive un peu a coté. Le trajet réel est donc le cap visé plus la déviation (les vecteurs s'additionnent).

$$
\vec{v} + \vec{d} = \vec{t}
$$

Dans cet exercice, le vecteur déviation est  $\vec{d}$  = (-20;5)

Vous devez donc reprogrammer le pilote automatique en compensant la déviation, pour continuer à atteindre les bouées.

Exemple

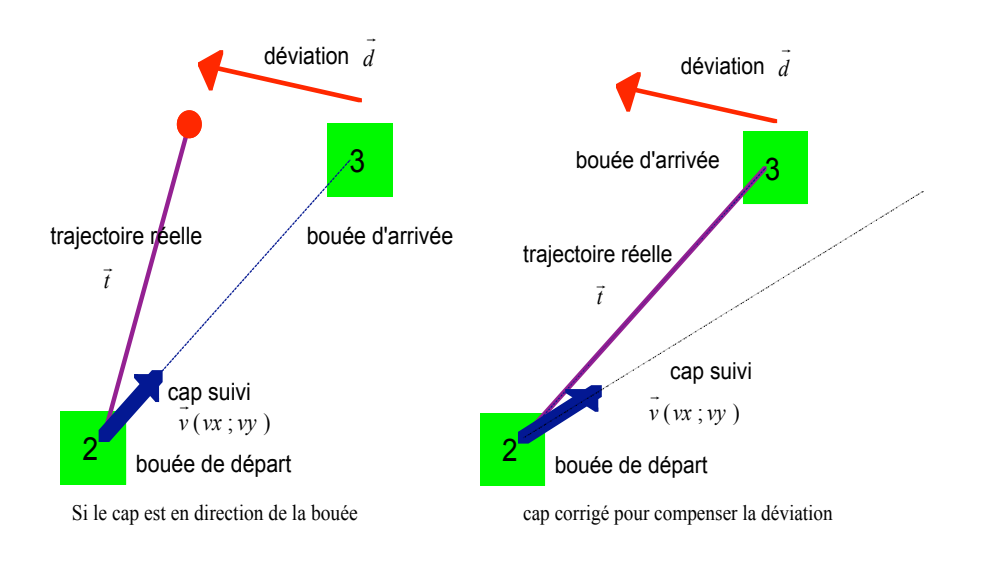

## **Exercice 3 : les vrais courants !**

*Charger trajectoire\_VraiCourant.session.*

En réalité, la déviation totale subie par le bateau jusqu'à la bouée d'arrivée n'est pas toujours la même, elle est proportionnelle à la distance parcourue.

Exemple :

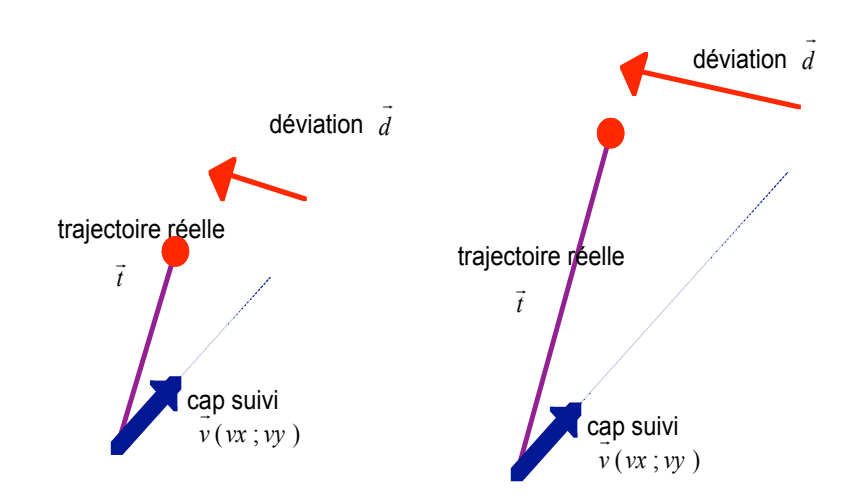

Dans cet exercice, la déviation vaut (-20;5) pour une distance parcourue de 100 m. Par exemple si la distance parcourue est 200m, la déviation sera de (-40 ;10) .

Vous devez donc recalculer le cap à viser en prenant en compte cette déviation proportionnelle à la distance, et tester votre trajectoire.

#### **Pour la redaction du compte-rendu**

Le compte-rendu du TP est à rendre pour le jeudi 5 mai 2005. Il doit comporter :

- 1. Une presentation generale du sujet :
	- Que est le probleme à resoudre ?
	- Quelles sont les notions mathematiques utilisées ?
	- Quels sont les theoremes ou formules utilisés, pour chaque exercice ?
- 2. Pour cheque exercice, expliquer la demarche et detailler un calcul.